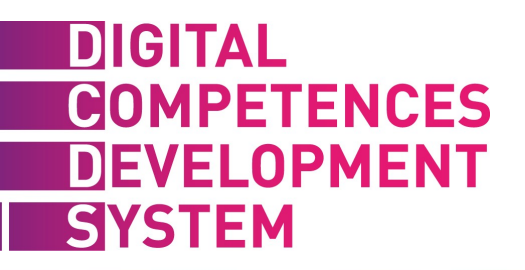

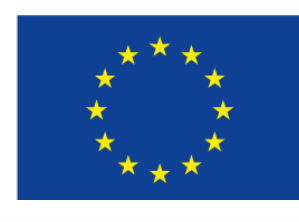

Co-funded b Erasmus+ P of the Furope

# DCDS Platform

#### https://digitalcompetences.eu/

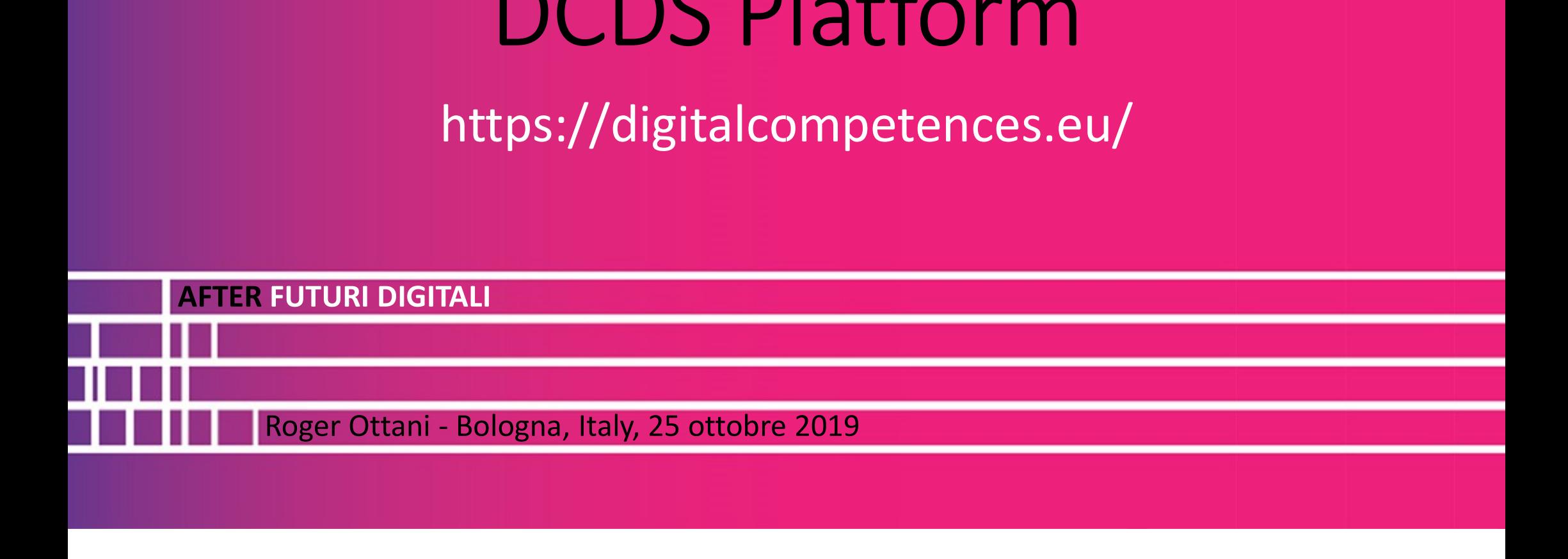

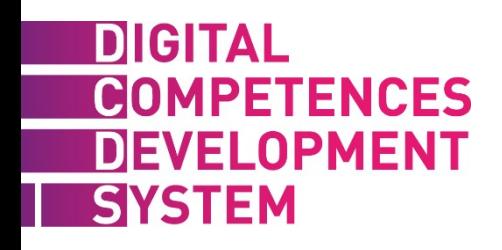

## Registrazione utenti

gistrazione manuale

- utente viene preventivamente registrato.
- È necessario un indirizzo email con la possibilità di modificarlo successivamente.
- npostazione lingua.
- tente viene assegnato ad un gruppo (classe).

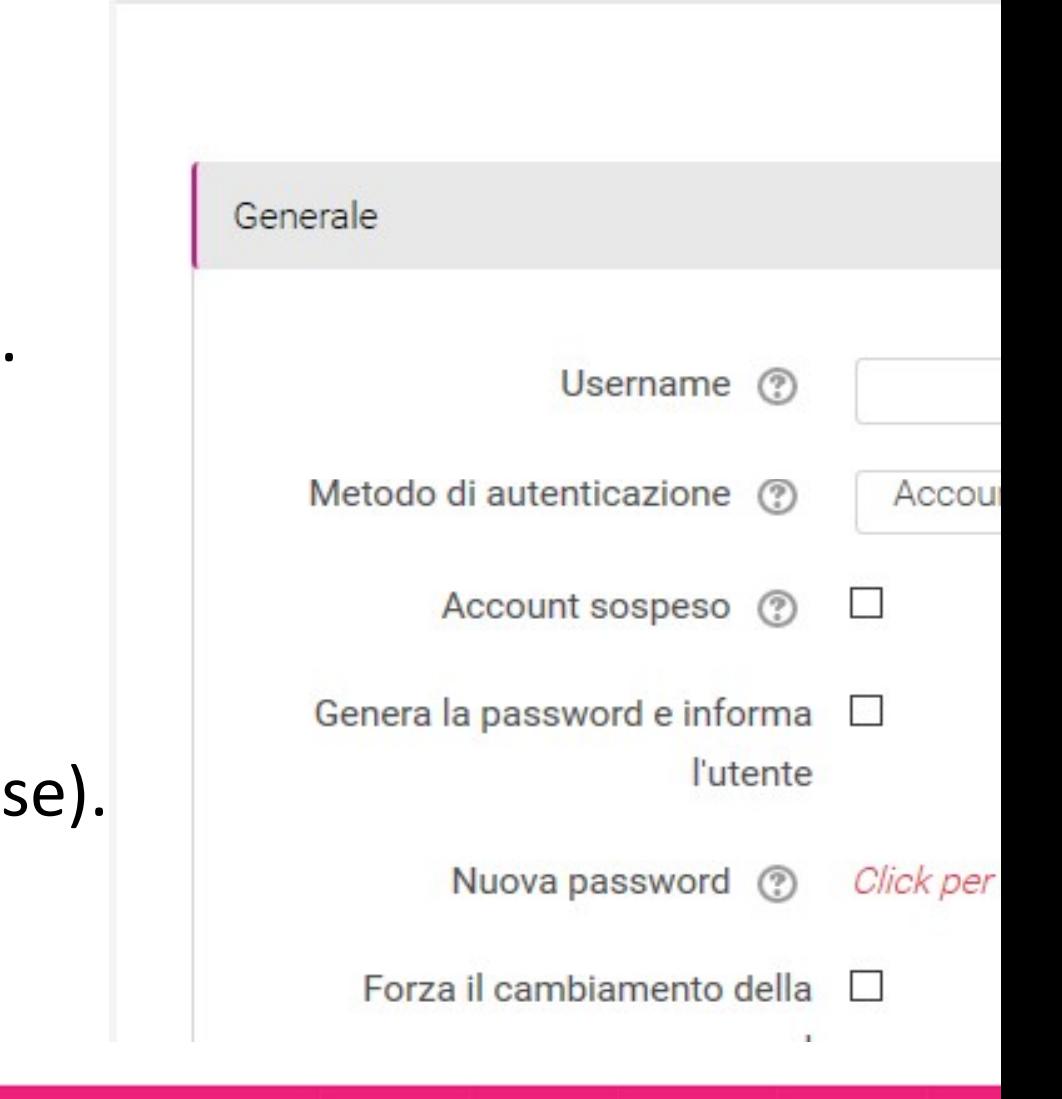

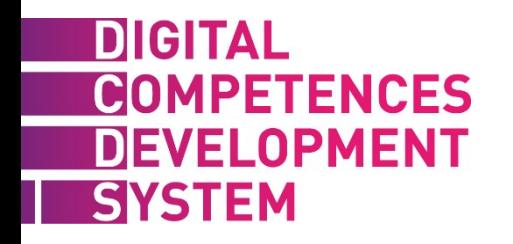

### Ingresso in piattaforma

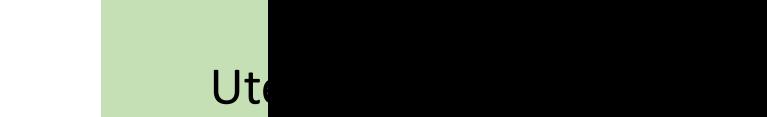

#### gin ed ingresso in Dashboard state di avanzamento del SAT

- r accedere ad un Percorso di
- prendimento (LP, Learning Path)
- è necessario svolgere i test dello
- rumento di autovalutazione (SAT,
- 

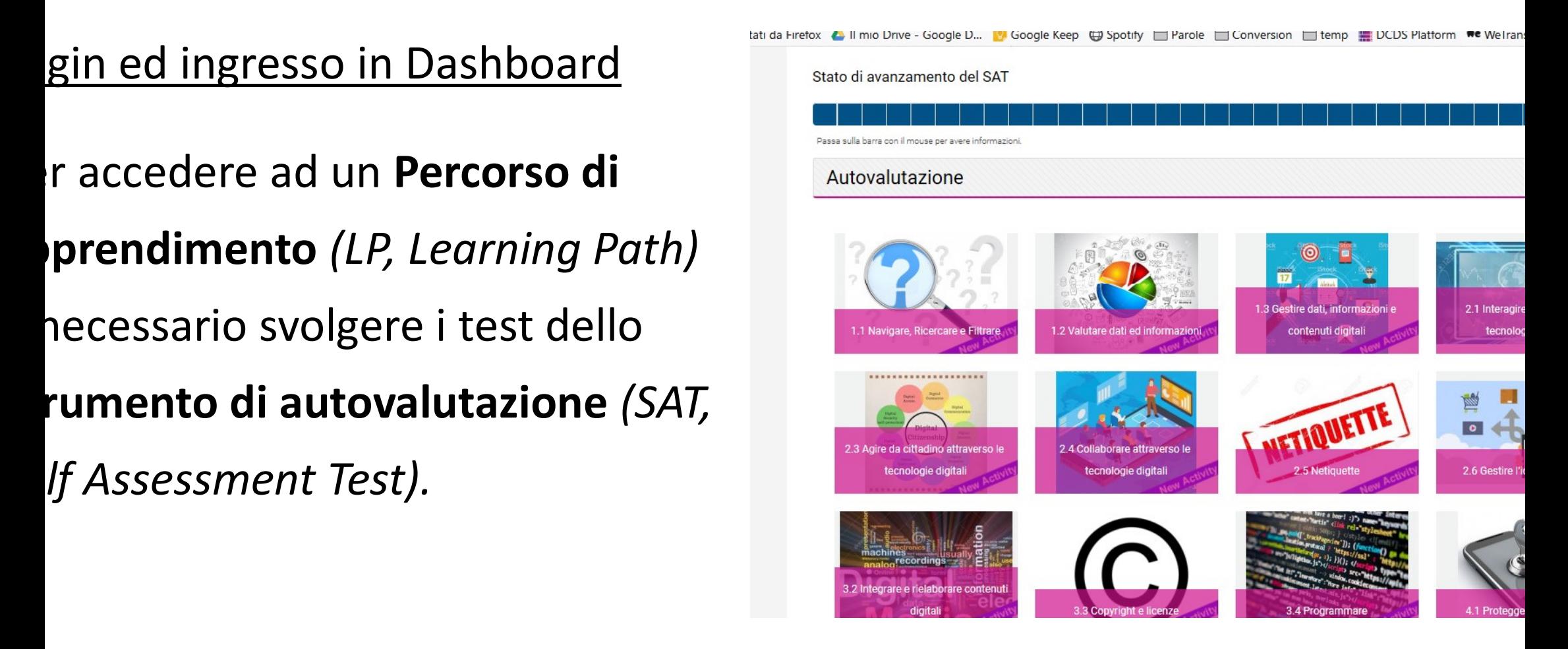

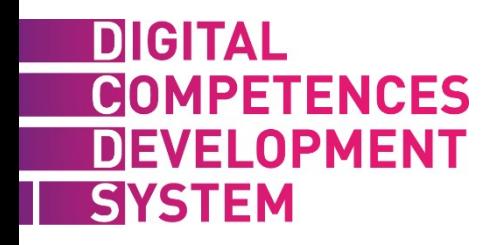

### Ingresso in piattaforma

doce

- gin ed ingresso in Dashboard
- Accesso allo stato di avanzamento del
- SAT dei propri studenti (gruppo).
- scrizione degli utenti ad un percorso di apprendimento.
- Possibilità di forzare il completamento
- del test e l'iscrizione ad un percorso.

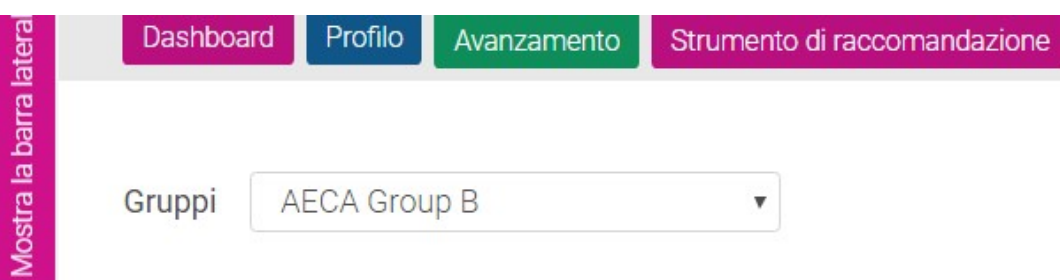

:rivere/cancellare studenti al/dal percorso di apprendiment

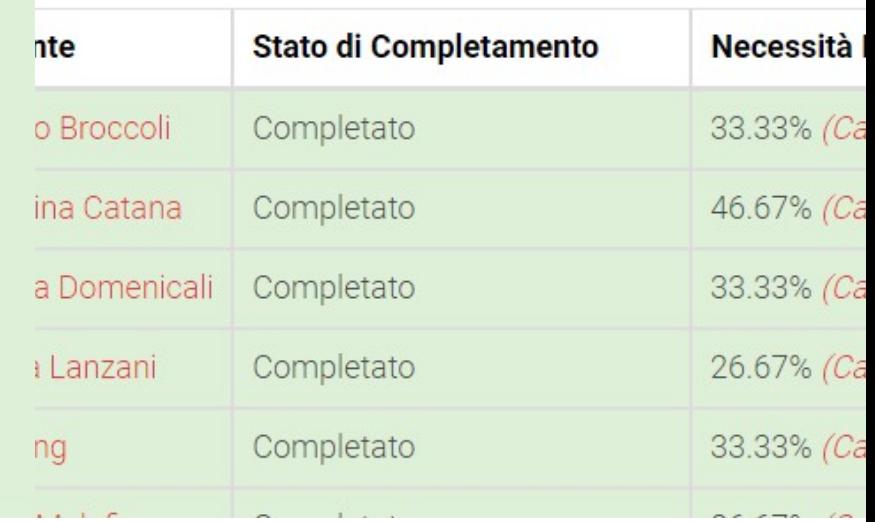

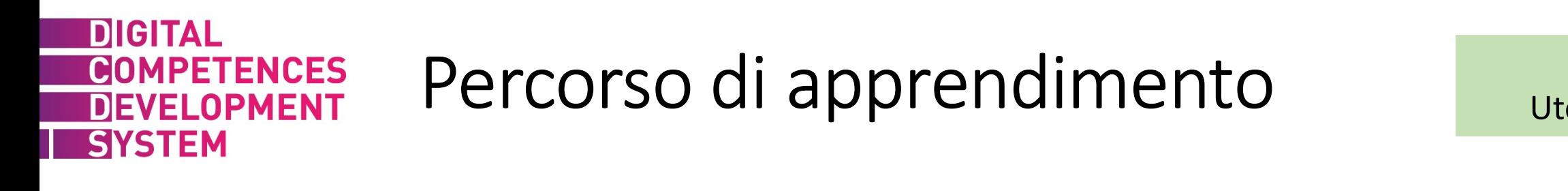

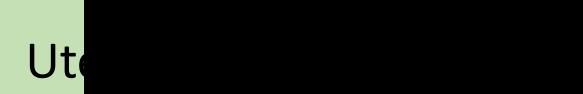

- elta di un modulo inserito nel percorso di apprendimento al quale si è iscr
- ossibilità di muoversi attraverso le unità che compongono un modulo.

- er ogni unità vengono mostrati i **concetti chiave** trattati.
	- ink alle pagine di apprendimento online. .
- elenco delle esercitazioni o quiz di apprendimento previsti (ripetibili più vo
	- cesso alle **prove valutative** di fine modulo (eseguibili una sola volta)

Fruibilità di tutte le risorse in modo libero

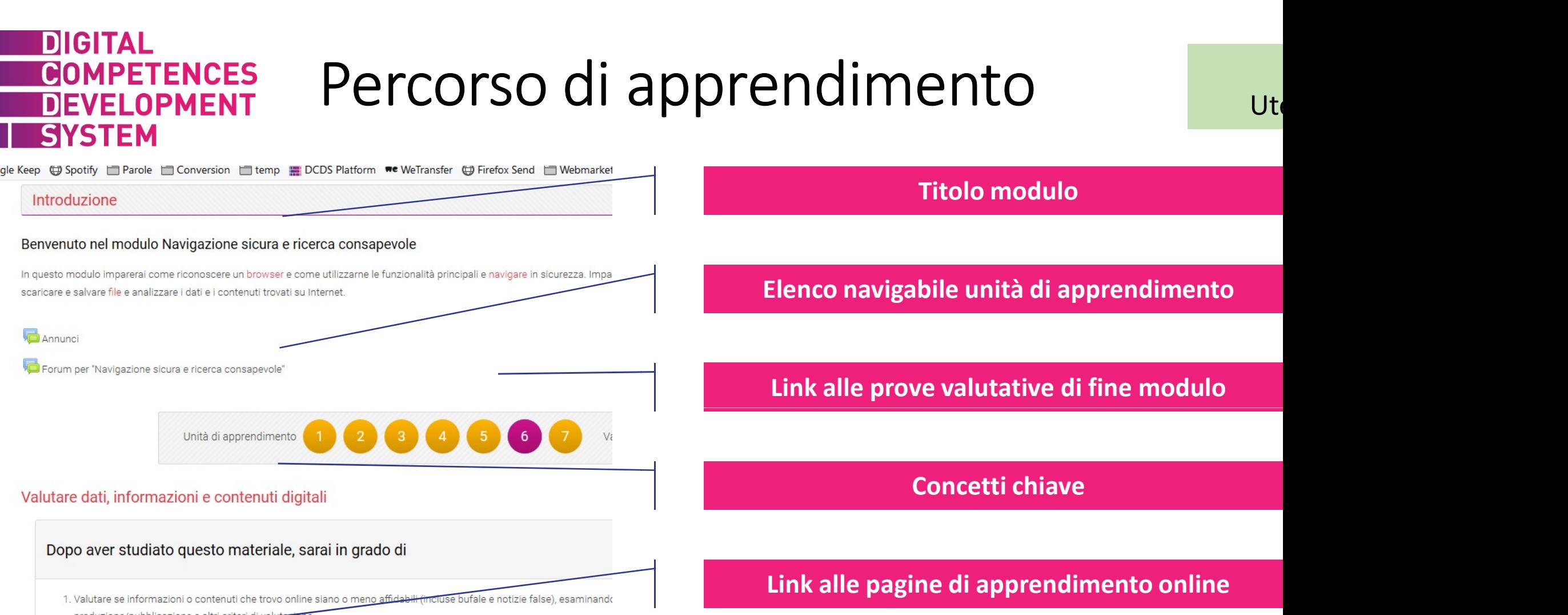

produzione/pubblicazione e altri criteri di valutazion

2. Diferenziare il sito web ufficiale di un servizio o fornitore di prodotti da altri siti Web non ufficiali, controllando l'URL, il pro

3. Differenziare contenuti digitali promossi/pubblicizzati e contenuti non pubblicizzati su Internet

Esercitazioni e quiz di apprendimento dell'unità

Apprendimento online

**E** Accessive classics was violenced state to form

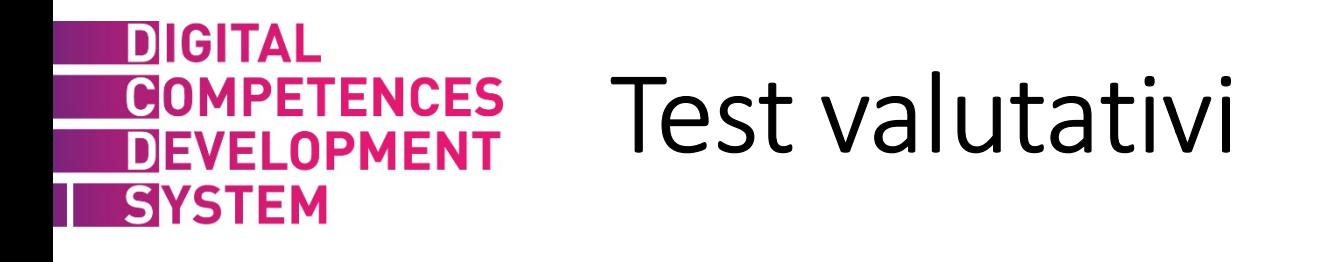

- Ogni modulo si conclude con test valutativi. .
- Possono essere quiz o prove pratiche.
- e prove pratiche prevedono la creazione di un contenuto (es. testo, testo
- formattato, screenshot, compilazione di moduli, ecc.).
- I docente valuta il contenuto creato e assegna un punteggio attraverso un griglia di valutazione predisposta. , roger.ottani@gmail.com

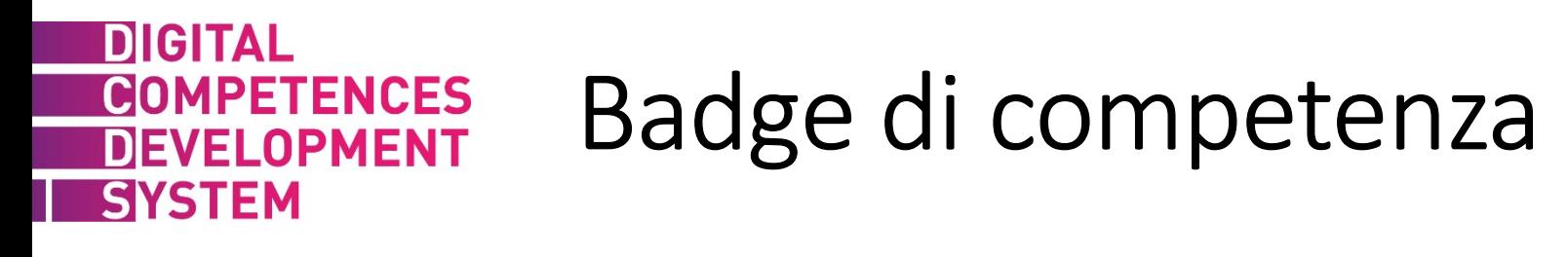

#### Ogni modulo attribuisce un badge di competenza relativa ai contenuti.

 $1<sup>c</sup>$ 

 $d\epsilon$ 

 $\overline{\phantom{a}}$ 

Si ottiene il badge guadagnando almeno 60/100 nei test valutativi.

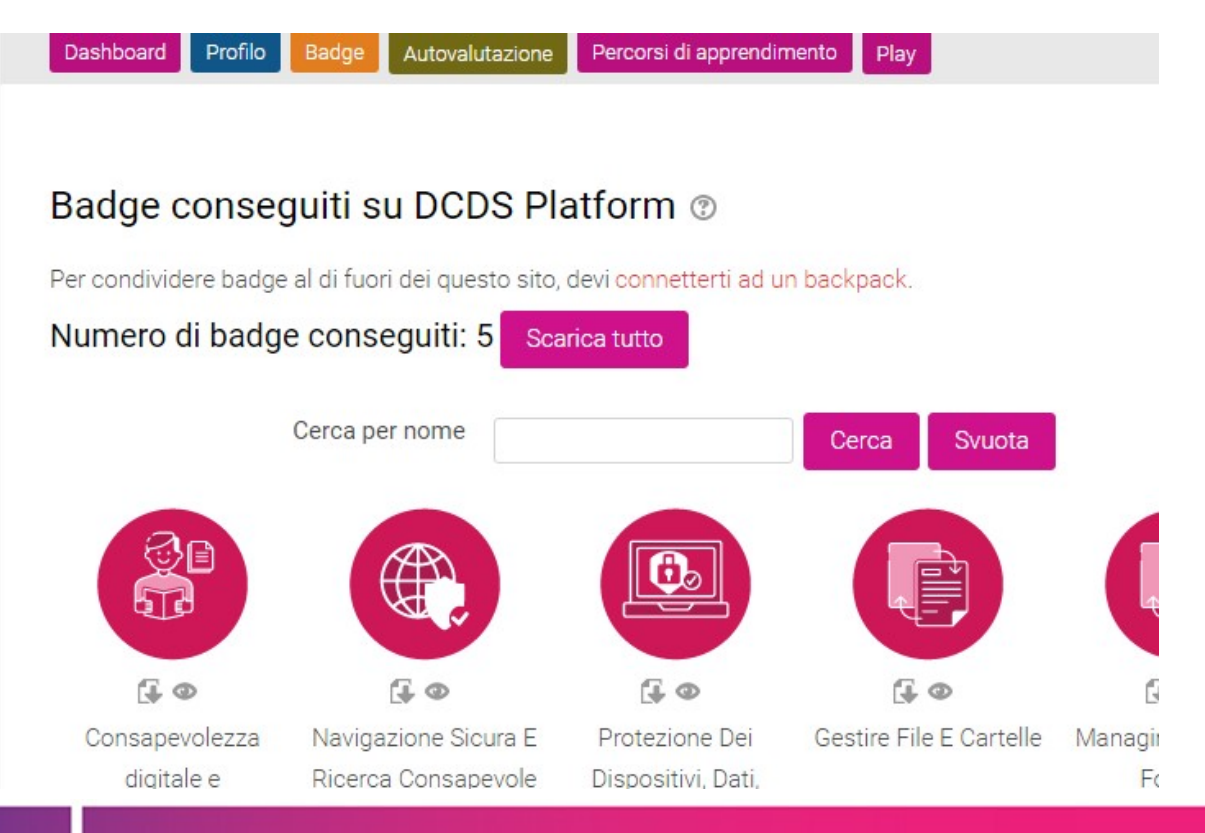

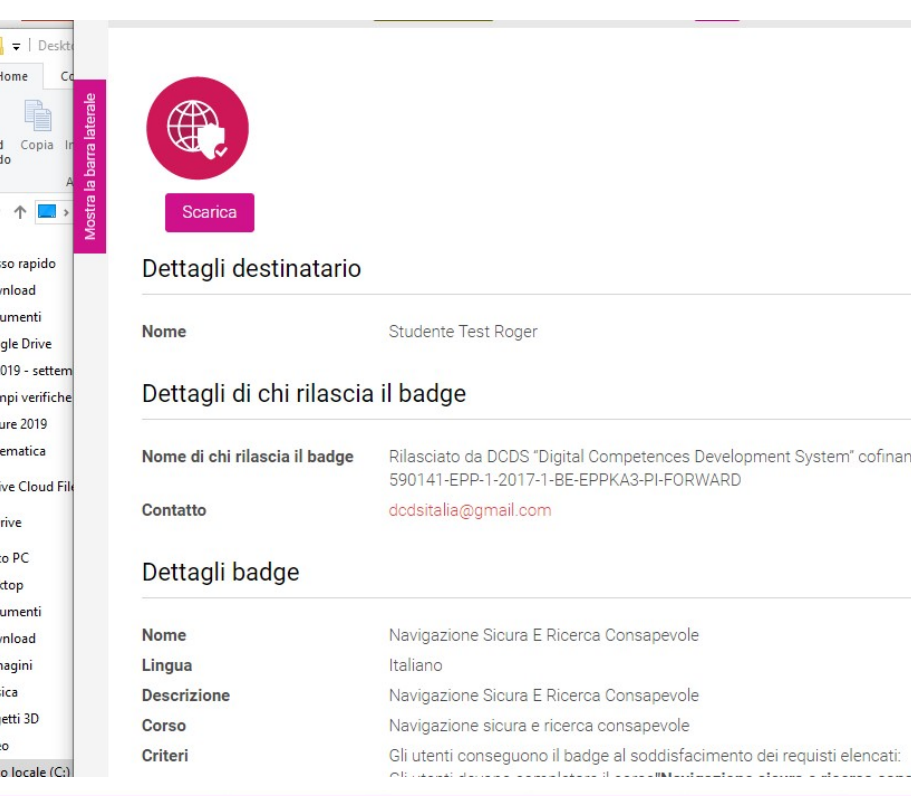

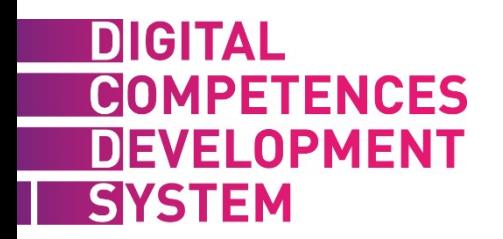

### Vediamo come funziona in pratica!

### https://digitalcompetences.eu/